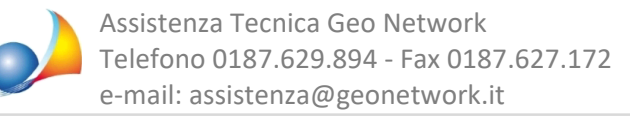

Ho suddiviso il computo metrico utilizzando le tipologie di interventi agevolati secondo la classificazione dell'Agenzia delle Entrate. Posso creare uno o più computi contenenti solo le categorie e le voci assegnate a determinati interventi?

E' possibile farlo, a partire dalla versione 10.01p, attraverso la funzione Altre funzioni | Crea computo da categorie per detrazioni fiscali.

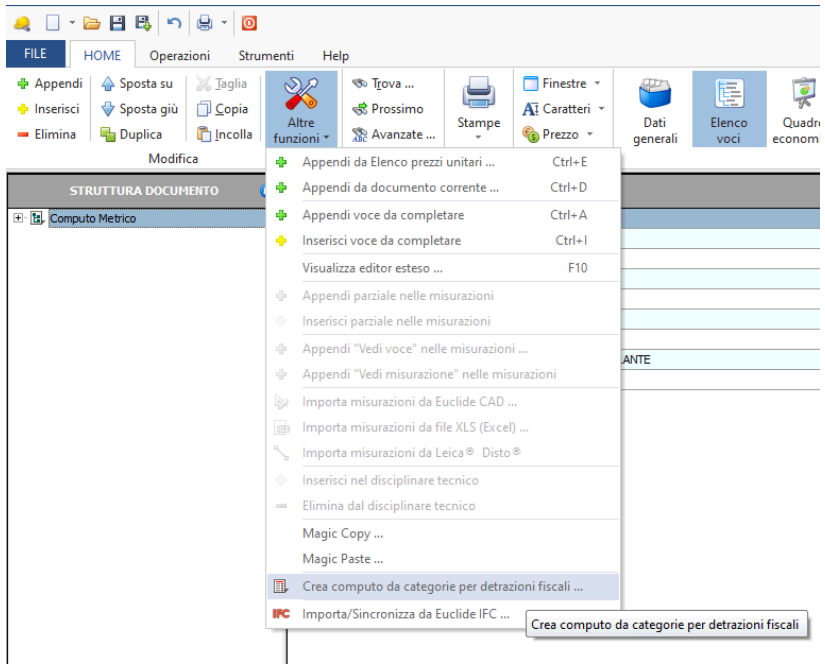

La funzione permetterà di selezionare una o più tipologie (ad esempio fotovoltaico, accumulo e colonnine di ricariche) e produrrà un nuovo computo metrico contenente tutte le categorie, le voci e le misurazioni precedentemente associate.

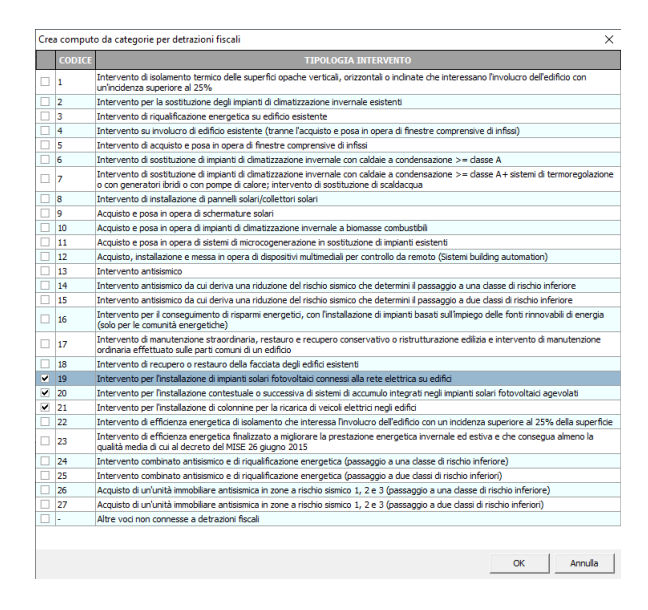

Consentendo così di gestire - anche separatamente - blocchi di lavorazioni aggregate (ad esempio per stampare computi e richieste di offerta specifici per quelle lavorazioni).

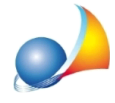

Riepilogando, per utilizzare correttamente la funzione si dovrà:

- redigere normalmente il computo

- suddividere il computo nelle tipologie di detrazioni fiscali di cui all'elenco AdE sulla base di questa scheda tecnica

A questo punto sarà possibile, utilizzando la funzione in oggetto, esportare tanti computi quante sono le tipologie AdE utilizzate (eventualmente accorpandole) per poter - ad esempio - stampare il solo computo del cappotto o del fotovoltaico, inviare richieste di offerta mirate ecc.